# **Branches in Subversion, Debugging, scmbug**

Software Engineering and Scientific Computing Exercises Third Day

#### **Hanna Remmel**

Institute of Computer Science Im Neuenheimer Feld 326 69120 Heidelberg, Germany <http://se.ifi.uni-heidelberg.de> [valtokari@informatik.uni-heidelberg.de](mailto:delater@informatik.uni-heidelberg.de)

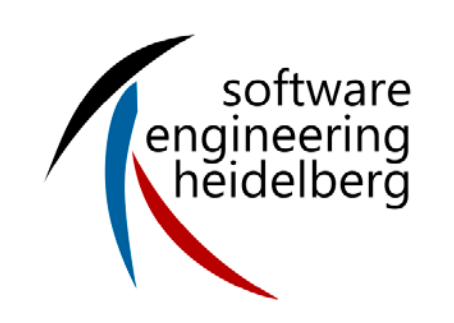

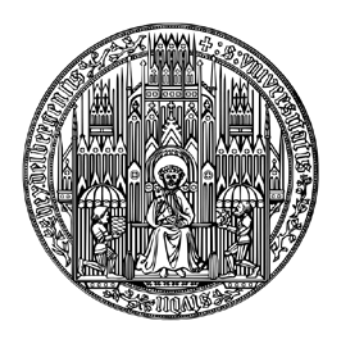

**RUPRECHT-KARLS-UNIVERSITÄT HEIDELBERG**

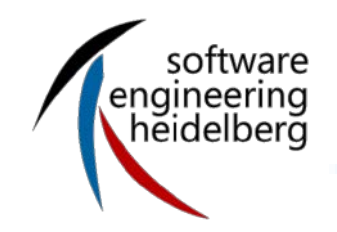

### **How was the second exercise?**

- CppUnit
- Doxygen

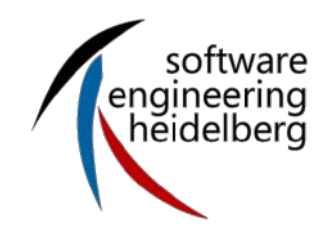

### **Content**

- **Branching Subversion**
- **Debugging**
- **Scmbug**

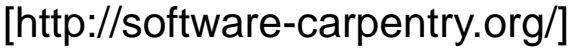

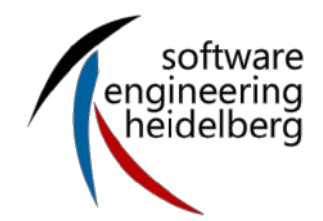

# **Branching, Merging, and Tagging**

- Sometimes you want to work on several different versions of software at once
	- Example: need to do bug fixes on Version 3 while making incompatible changes toward Version 4
	- Or want two sets of developers to be able to write and test large changes independently, then put things back together
- All modern version control systems allow you to [branch](http://software-carpentry.org/glossary.html) a repository
	- Create a "parallel universe" which is initially the same as the original, but which evolves independently
	- Can later [merge](http://software-carpentry.org/glossary.html) changes from one branch to another
- Also common to create [tags](http://software-carpentry.org/glossary.html)
	- Symbolic labels that identify particular revisions, such as "Release\_2.0"
	- Makes it easy to go back to an important revision later

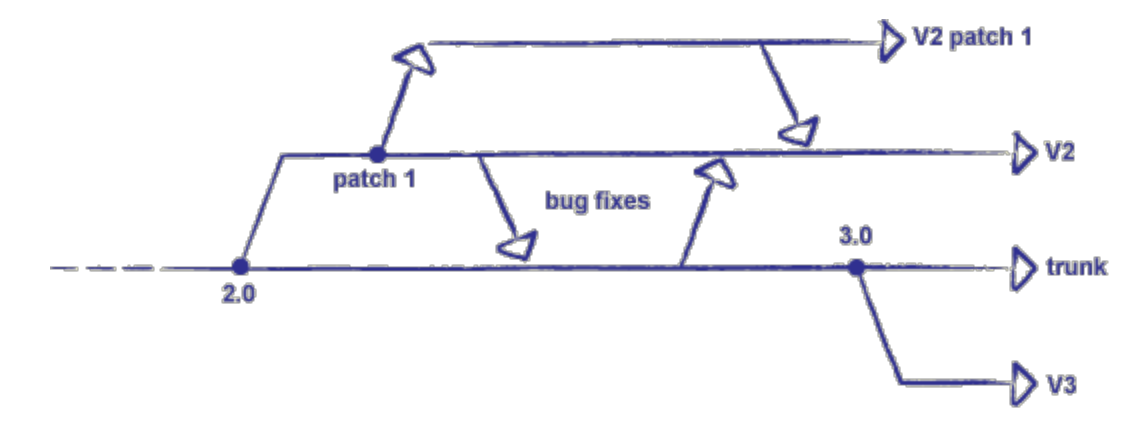

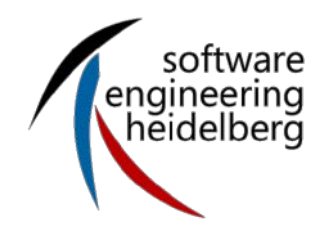

- Much better than just copying all the source files
	- The version control system remembers where the branch came from, and can trace its history back
	- Example: fix a bug on one branch, merge the changes into other branches that have the same bug
- Warning: many people become over-excited about branching when they first start to use it
	- Keeping track of what's going on where can be a considerable management overhead
	- On a small project, very rare to need more than two active branches

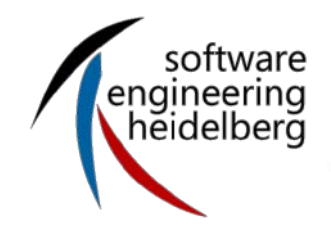

### **Subversion Command Reference**

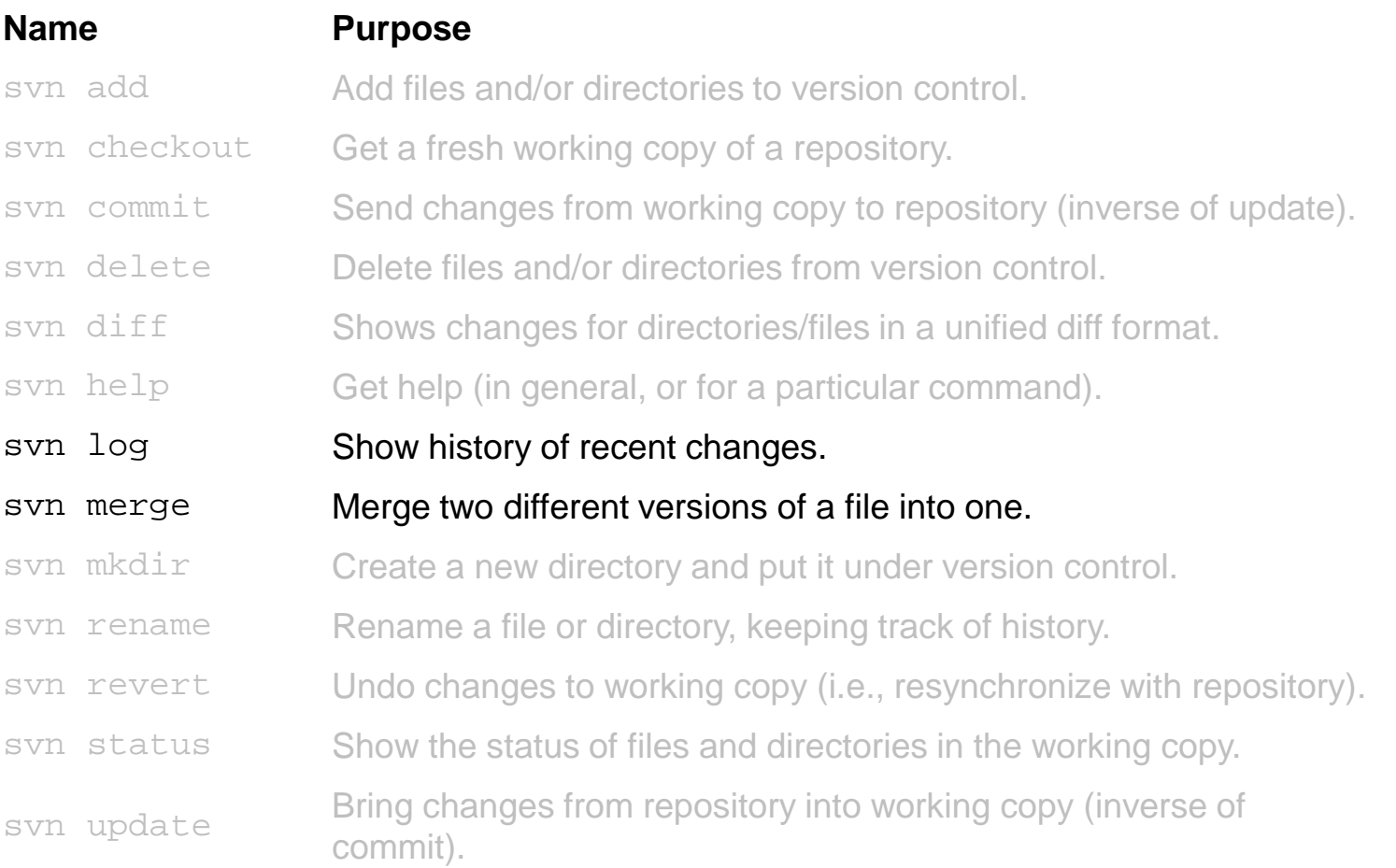

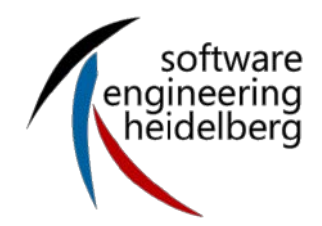

# **Symbolic Debuggers**

- A [debugger](http://software-carpentry.org/glossary.html) is a program that runs another program on your behalf
	- Sometimes called a *symbolic* debugger because it shows you the source code you wrote, rather than raw machine code
- While the [target program](http://software-carpentry.org/glossary.html) (or [debuggee\)](http://software-carpentry.org/glossary.html) is running, the debugger can:
	- Pause, resume, or restart the target
	- Display or change values
	- Watch for calls to particular functions, changes to particular variables, etc.
- Do *not* need to modify the source of the target program!
	- Depending on your language, you may need to compile it with different flags
- And yes, the debugger modifies the target's layout in memory, and execution speed...
	- ...but a lot less than print statements...
	- ...with a lot less effort from you

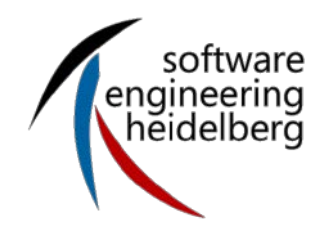

### **Debugger Features**

- Interactive debuggers typically show: The source code
	- The call stack
	- The values of variables that are currently in scope
		- I.e., global variables, parameters to the current function call, and local variables in that function
	- A panel displaying what your program has printed to standard output and/or standard error

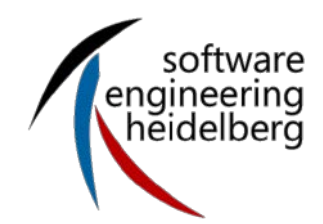

### **Kinds of Debuggers**

- There may be several ways to get into the debugger
	- Launch the debugger, load the target program, and start work
	- Run the debugger with the target program as a command-line argument
	- Switch into debugging mode in the middle of an interactive session
- Sometimes also do [post mortem debugging](http://software-carpentry.org/glossary.html)
	- When a program fails badly, it creates a [core dump](http://software-carpentry.org/glossary.html)
		- Copies all of its internal state to a file on disk
	- Load that dump into the debugger, and see where the program was when it terminated
		- Not as good as watching it run...
		- ...but sometimes the best you can do

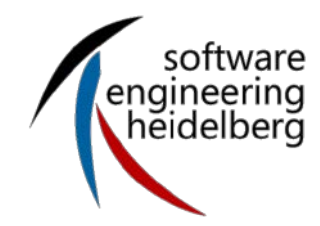

**Content – Branching in Subversion – Debugging – scmbug** 

- Debuggers are usually part of integrated development [environments](http://software-carpentry.org/glossary.html) (IDEs) Tools like this are available for every modern language
	- [\[Microsoft Visual Studio\]](http://software-carpentry.org/bib.html) on Windows
	- **[\[Eclipse\]](http://software-carpentry.org/bib.html)** for Java (and now C++)
- Also usually contain a [class browser](http://software-carpentry.org/glossary.html) that presents an outline of the project's modules, classes, functions, variables, etc.
- More about debugging on

<http://software-carpentry.org/debugging.html>

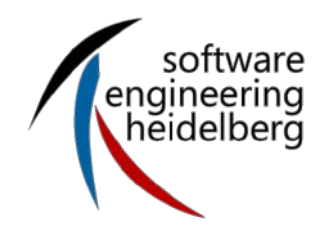

- Glue between Subversion and Bugzilla
- The reason for all these nasty errors commiting when
	- No issue number is given
	- Issue is not assigned to you
	- Issue is not in the rights status
- **Also the reason for** 
	- The output of changed files in Bugzilla comments

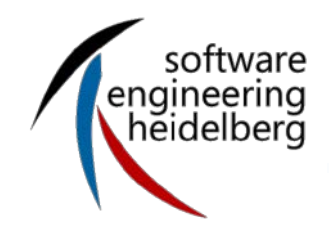

- Dare to do some steps in Software Engineering
	- You can only judge their value, if you tried some out
- **Talk to other people about it** 
	- You can learn a lot from your colleagues (in other groups)

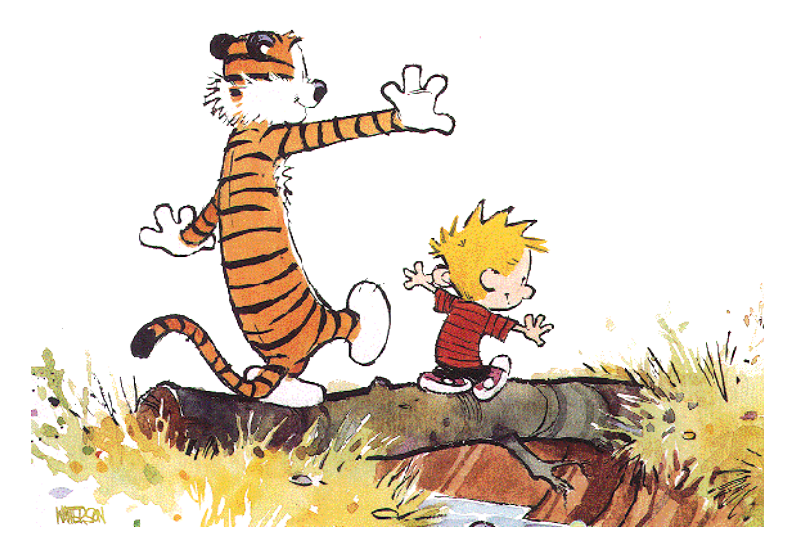

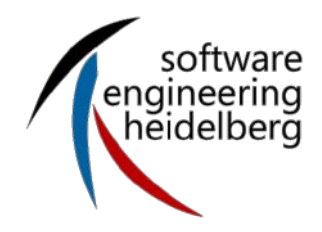

**References**

Software caprentry [\(http://software-carpentry.org\)](http://software-carpentry.org/)

#### **Hanna Valtokari**

Institute of Computer Science Chair of Software Engineering Im Neuenheimer Feld 326 69120 Heidelberg, Germany <http://se.ifi.uni-heidelberg.de> [valtokari@informatik.uni-heidelberg.de](mailto:valtokari@informatik.uni-heidelberg.de)

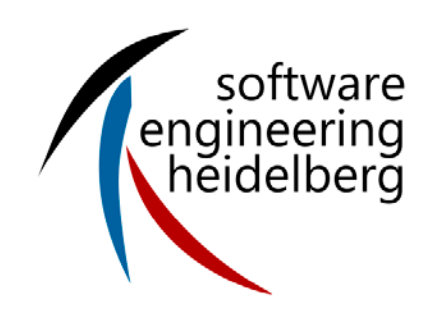

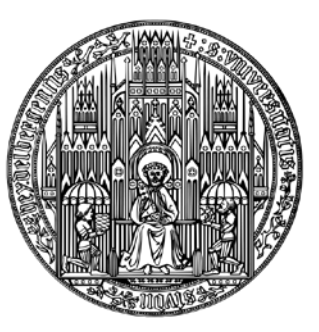

**RUPRECHT-KARLS-UNIVERSITÄT HEIDELBERG**